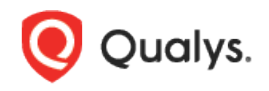

# NetScaler Authentication

Thank you for your interest in authenticated scanning! When you configure and use authentication, you get a more in-depth assessment of your hosts the most accurate results. This document provides tips and best practices for setting up NetScaler authentication.

## NetScaler Authentication for VM

#### Why use authentication?

With authentication, we can remotely log in to each target system with credentials that you provide, and because we're logged in, we can do more thorough testing. This will give you better visibility into each system's security posture. Is it required? It's recommended for vulnerability scans.

#### What privileges are needed for vulnerability scans?

The account you provide must be able to perform certain commands like 1) execute "uname" to detect the platform for packages, 2) read /etc/redhat-release and execute "rpm" (if the target is running Red Hat), and 3) read /etc/debian\_version and execute "dpkg" (if the target is running Debian).

There are many more commands that must be performed. The *\*NIX Authenticated Scan Process* [and Commands](https://community.qualys.com/docs/DOC-6113-nix-authenticated-scan-process-and-commands) article describes the types of commands run and gives you an idea of the breadth and scope of the commands executed. It includes a list of commands that a Qualys service account might run during a scan. Not every command is run every time, and \*nix distributions differ. This list is neither comprehensive nor actively maintained.

#### Are my credentials safe?

Yes, credentials are exclusively used for READ access to your system. The service does not modify or write anything on the device in any way. Credentials are securely handled by the service and are only used for the duration of the scan.

#### Which technologies are supported?

For the most current list of supported authentication technologies and the versions that have been certified for VM and PC by record type, please refer to the following article:

[Authentication Technologies Matrix](https://success.qualys.com/support/s/article/000006761)

#### What are the steps?

First, set up a NetScaler user account and privileges on target hosts (we'll help you with this below). Then, using Qualys Vulnerability Management, complete these steps: 1) Add Unix authentication records (NetScaler uses Unix Authentication record for authentication. Use new Authentication and select Unix Authentication). 2) Launch a vulnerability scan. 3) Run the Authentication Report to view the detailed report for each scanned host. For vulnerability scans, you must enable authentication in an option profile and then select the profile at scan time. Go

to Scans > Option Profiles. Edit an option profile (or create a new one), go to the Scan section and select each type of authentication you want to use.

#### Can I have multiple records?

Yes. You can create multiple records with different IP addresses. Each IP address may be included in one Unix type record.

### NetScaler Authentication for PC

#### Why use authentication?

With authentication, we can remotely log in to each target system with credentials that you provide, and because we're logged in, we can do more thorough testing. This will give you better visibility into each system's security posture. Is it required? It's required for compliance scans.

#### Are my credentials safe?

Yes, credentials are exclusively used for READ access to your system. The service does not modify or write anything on the device in any way. Credentials are securely handled by the service and are only used for the duration of the scan.

#### What are the steps?

First, set up a NetScaler user account and privileges on target hosts (we'll help you with this below). Then, using Qualys Policy Compliance, complete these steps: 1) Add Unix authentication records (NetScaler uses Unix Authentication record for authentication and assessment of controls, please use new Authentication and select Unix Authentication). 2) Launch a compliance scan. 3) Run the Authentication Report to view the authentication status for each scanned host.

#### Can I have multiple records?

Yes. You can create multiple records with different IP addresses. Each IP address may be included in one Unix type record.

## NetScaler Setup

In order for scans to work properly, the following account and privileges must exist prior to running the scan.

#### 1) Create a User Account on NetScaler Instance

Create a user account called **scanuser** which is a category created by the user for scanning the NetScaler devices.

a. You can use any user name string for the user name. You'll need to provide the same user name in the Unix Authentication record in the Qualys UI.

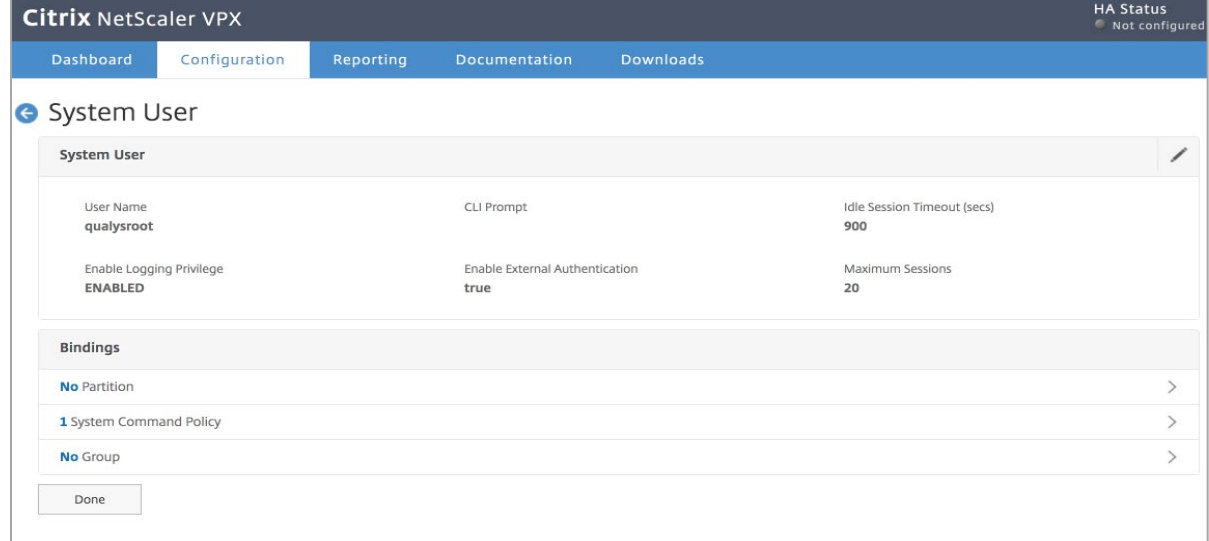

b. To change the configurations, use the following screen:

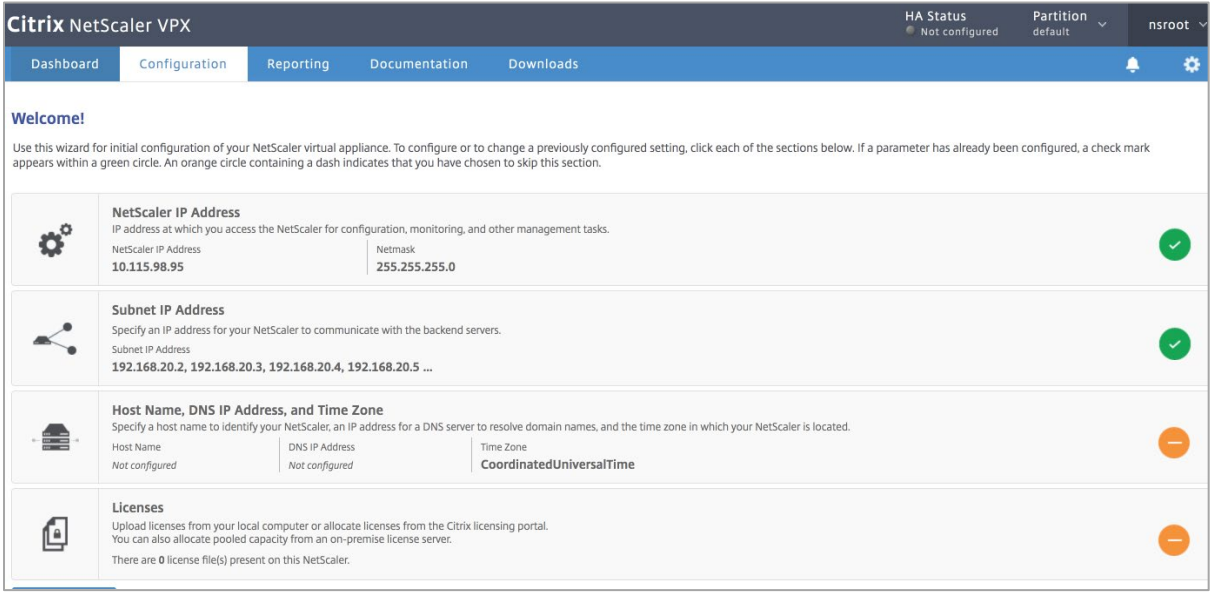

c. Once the user is created, assign a "read-only" policy directly or via the group to this user, which will be used to assess the controls during the scan.

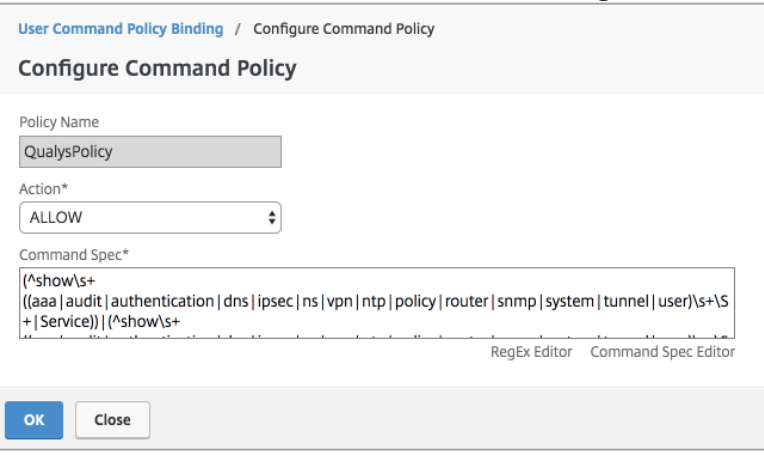

#### **Command Specification**

```
(^man.*)|(^show\s+(?!system)|(?!configstatus)|(?!ns ns\.conf)|(?!ns 
savedconfig)|(?!ns runningConfig)|(?!gslb runningConfig)|(?!audit 
messages)|(?!techsupport).*)|(^stat.*)
```
2) NetScaler uses Unix Authentication record for authentication and assessment of controls so, please use new Authentication and select Unix Authentication.

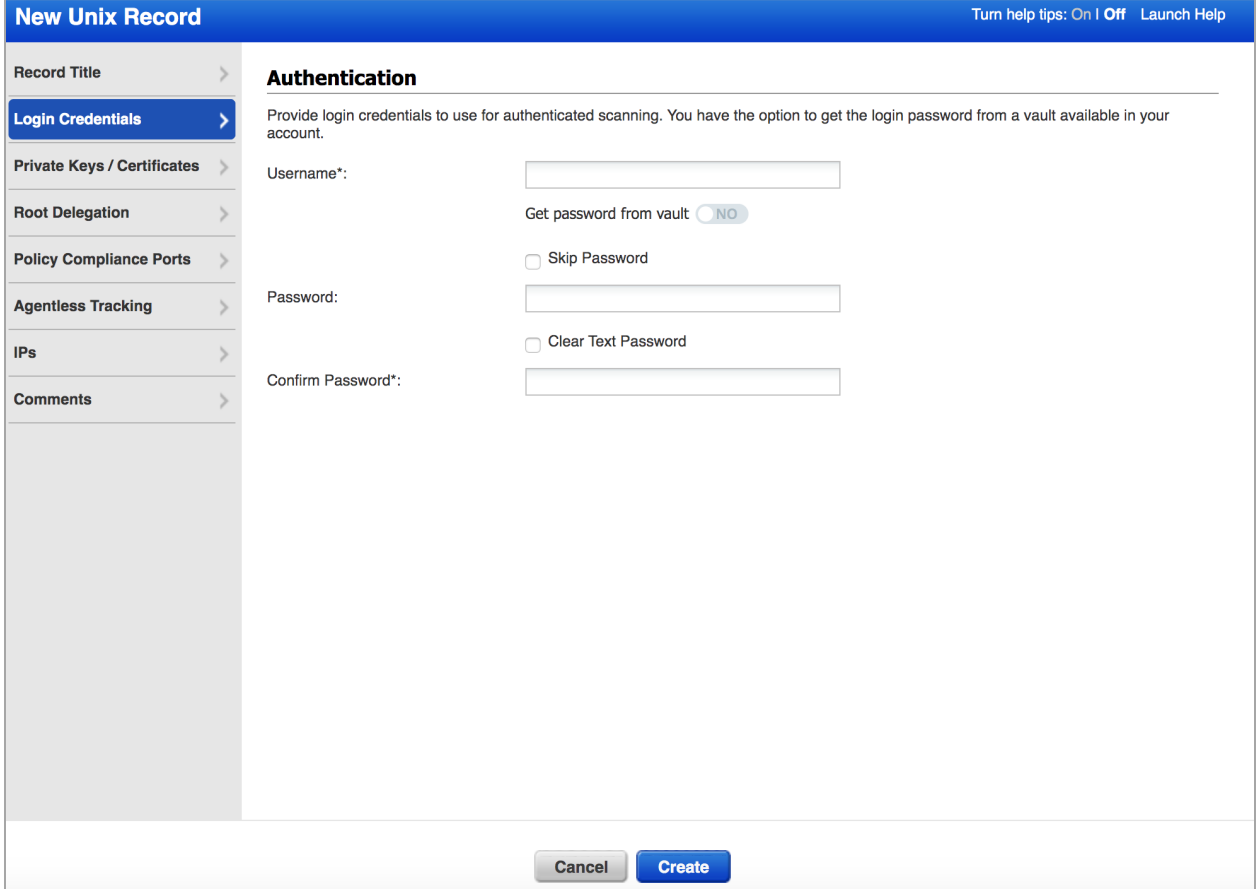

controls. Supported Versions are 10.x, 11.x and 12.x. shell cat /etc/sshd config | grep "AllowTcpForwarding" shell 'nsconmsg -d stats | grep "small window" | sed -E "s/ +/|:|/g"' shell cat /etc/issue show aaa ldapParams Show aaa radiusParams Show aaa tacacsParams show audit nslogParams show iptunnel | grep "Name" show ns feature show ns mode show ns mode | grep -w BridgeBPDUs show ns mode | grep -w DRADV show ns mode | grep -w DRADV6 show ns mode | grep -w IRADV show ns mode | grep -w SRADV show ns mode | grep -w SRADV6 show ns tcpbufParam show ntp server | grep NTP show ntp sync show run | grep "authentication ldapPolicy" show run | grep "authentication radiusPolicy" show run | grep "bind system group" show run | grep "bind system user" show snmp alarm | grep UNSET show snmp community -level verbose -format INPUT show snmp manager | grep "IP" show ssl parameter show system user | grep "User name" show tcpParam show vpn parameter show vpn parameter -level verbose -format OLD | grep "splitTunnel" show vpn sessionAction show aaa preauthenticationpolicy show acl -level verbose -format OLD show authentication ldapAction -level verbose -format OLD | grep serverIP show authentication radiusAction -level verbose -format OLD | grep serverIP

3) Following are the list of commands that are executed on the device to assess compliance

show authentication tacacsAction -level verbose -format OLD | grep serverIP show authentication vserver -level verbose -format OLD show interface -level verbose -format OLD show ns httpProfile show ns ip6 -level verbose -format OLD show ns ip -level verbose -format OLD show ns ip -type NSIP -level verbose -format OLD show ns version show responder action | grep 'Name|Operation|Target' show responder global show responder policy | grep 'Name|Active|^ \*\$' show rewrite policy | grep 'Name|Active' show rpcNode -level verbose -format OLD show run | grep "add vpn sessionAction" show run | grep "authentication Policy" show run | grep "bind ssl cipher" show run | grep "bind ssl service" | grep "certkeyName" show run | grep "bind ssl service" | grep "nshttps-127.0.0.1-443 certkeyName" show service -level verbose -format OLD | grep "TCPB YES" show snmp alarm -level verbose -format OLD show snmp option -level verbose -format OLD | grep "set snmp" show snmp user -level verbose -format OLD show ssl profile -level verbose -format OLD show ssl service -level verbose -format OLD show ssl service -level verbose -format OLD | grep "sessTimeout" show ssl vserver -level verbose -format OLD show syslogAction show syslogAction -level verbose -format OLD | grep "syslogAction" show syslogPArams -level verbose -format OLD | grep syslogParams show system parameter -level verbose -format OLD | grep "system parameter" show vpn vserver -level verbose -format OLD

## Unix Authentication Record

Go to Scans > Authentication. Then select New > Operating Systems > Unix. You might be interested in Unix subtypes. You'll see records for Cisco authentication and Checkpoint Firewall authentication under Network and Security.

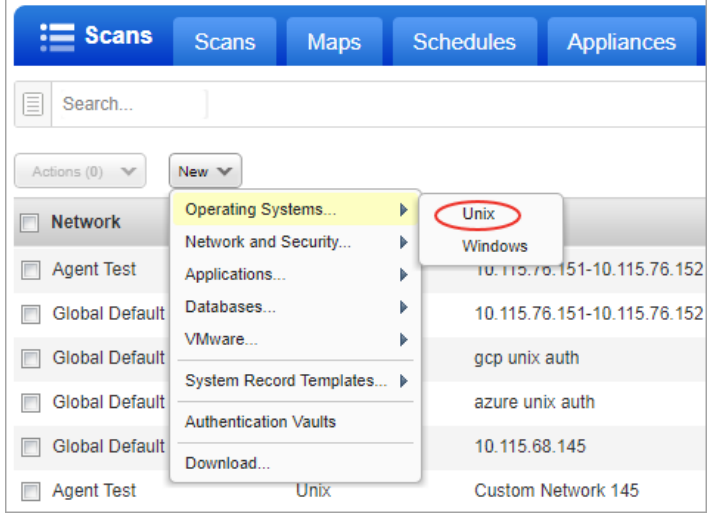

Enter the Unix login credentials (user name, password) our service will use to log in to Unix hosts at scan time. Then walk thru our wizard to select the options you want for private keys, root delegation, policy compliance and target IPs. Our online help is always available to assist you.

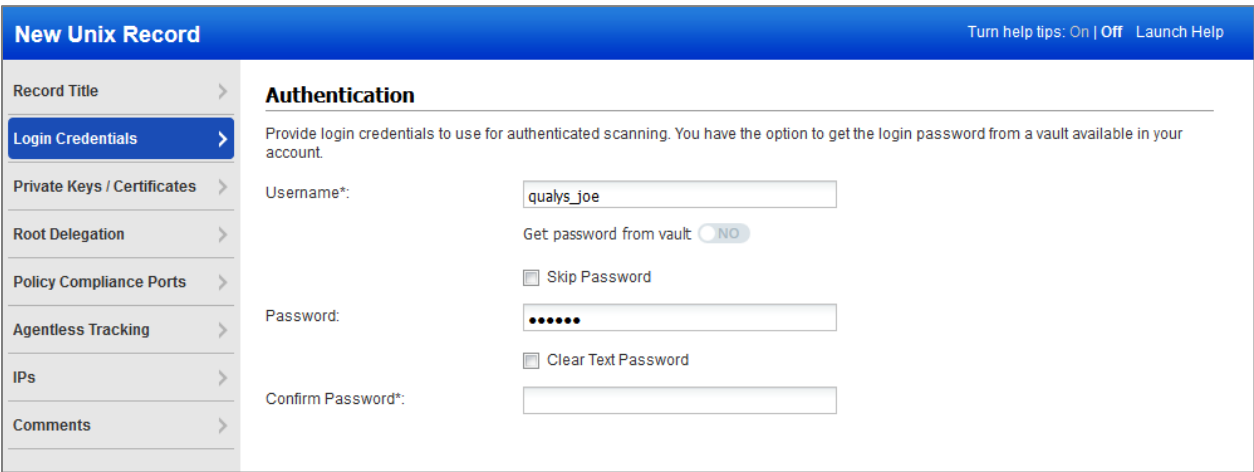

## Reports

## Sample VM Report

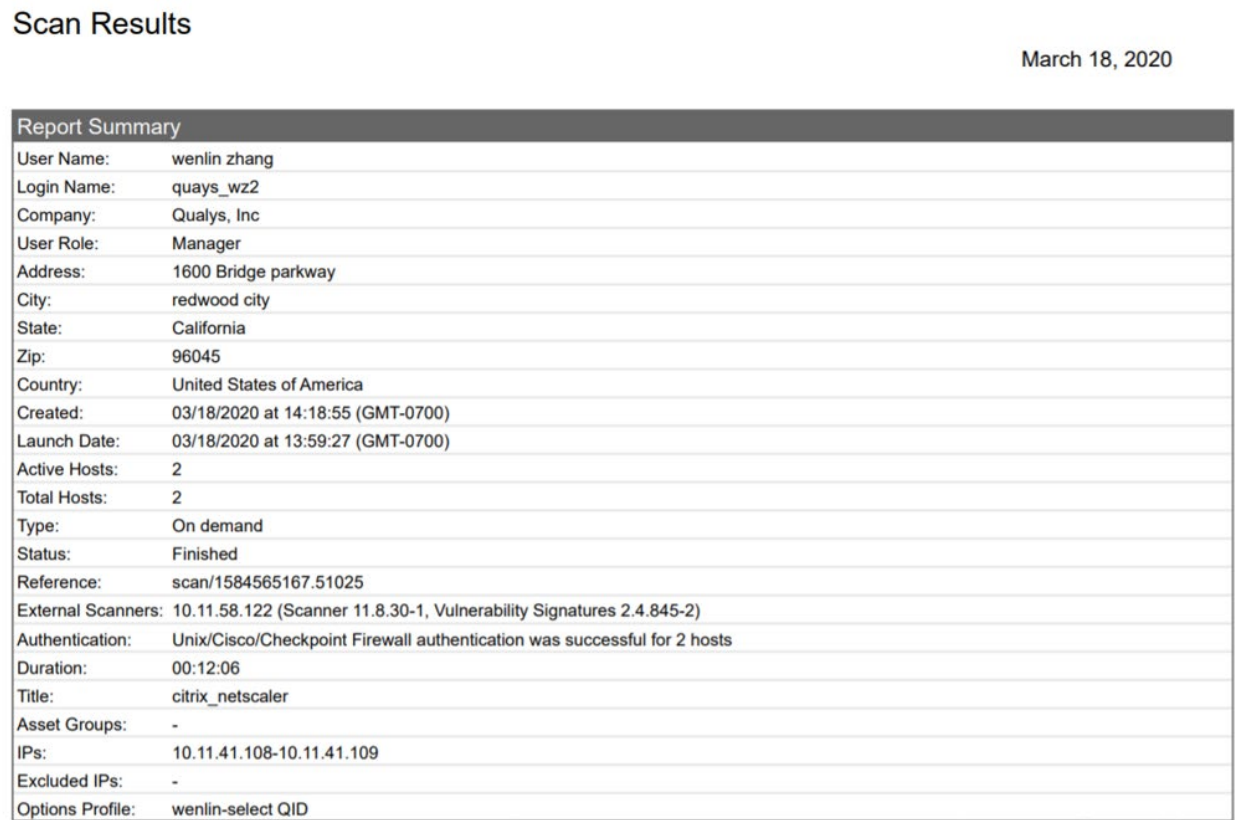

## Sample PC Report

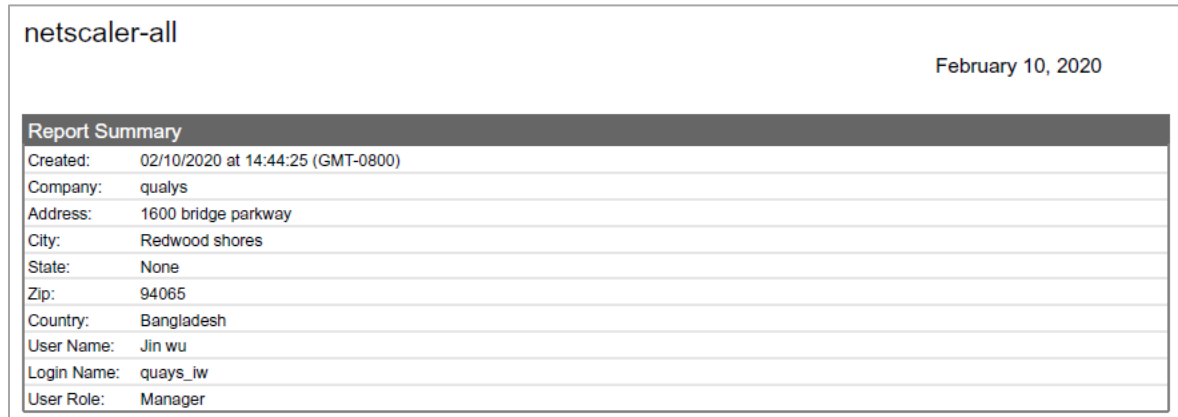

### **Report Summary**

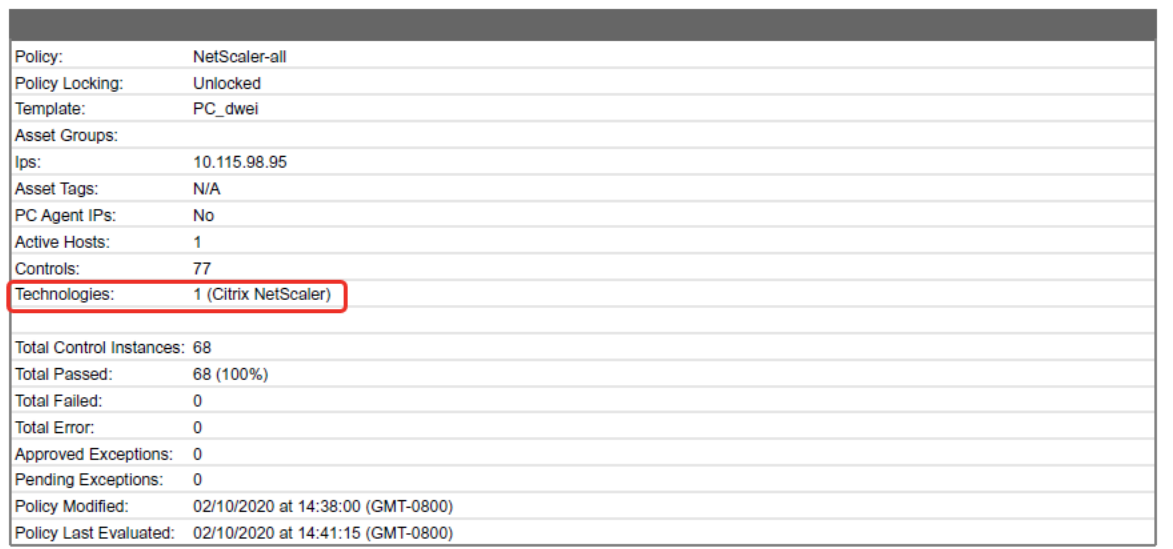

Last updated: May 27, 2022